# Cisco® 8800 Series Phones

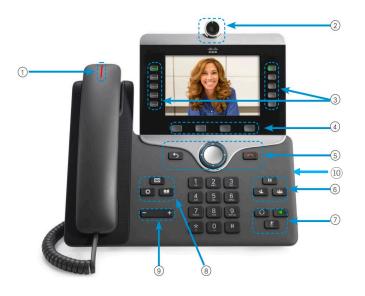

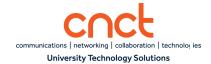

### **Dial Plan**

- Internal Calls: Dial 4-digit extension
- Local Calls: Dial 9 + ten-digit local number
- Long Distance: Dial 9+1+ten-digit number
- Emergency External: Dial 9911, 911 or 4911

#### **Answer a Call**

#### Do one of the following options:

- Press the flashing session button.
- Lift the handset.
- Press Answer softkey.
- Press Decline softkey (sends caller directly to voicemail.)
- Press Ignore softkey (silences the ringing on the phone.)

## **Your Phone**

- Incoming call or voicemail indicator
- ② Video Camera (if available)
- ③ Line/Feature buttons
- Softkeys
- S Navigation, Release and Back key
- © Hold, Conference and Transfer
- ⑦ Speakerphone, Mute & Headset
- ® Voicemail, Applications, Contacts
- Volume
- (ii) USB Port (8865 phone)

# Put a Call on Hold

Press Hold.

## Resume a Held Call

 Press Hold button or Resume softkey or flashing Session button.

#### **Answer a Second Call**

- When a second calls come in on your phone, you will hear a tone in your ear and see the caller information on the bottom of your screen.
- 2 To answer the call, press the Answer softkey. The first caller will be placed on hold automatically and you are talking with the second caller.

# **Toggling Between Calls**

If you have more than one call on your phone at the same time; to toggle between the calls:

- 1 Press the Line key of the call on hold that you wish to retrieve. You will see all the calls on that line.
- 2 Using your Navigation button, highlight the call information of the person to whom you wish to speak. Then, press the Resume softkey.
- 3 The active call will be automatically put on hold and the held call will become your active call.

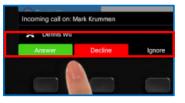

# Call Transfer

#### To Transfer While on an Active Call

- 1. Press the **Transfer** button or softkev.
- 2. Dial the intended party.
- 3. If you wish, announce caller when line is picked up.
- 4. Press the **Transfer** button again.

Note: If dialed party does not wish to take the call, press End Call, then resume original call.

# Conference

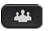

#### Ad Hoc Conference (Up to 8 Parties)

While on an active call:

- 1. Press **Conference** button.
- 2. Dial the intended party.
- 3. To bring all parties together, press Conference button again.

Repeat to add additional parties.

To rejoin conference if party is not available:

- 1. Press EndCall softkey.
- 2. Press **Resume** softkey and you will be re-connected with conference in progress.

The conference ends when all participants hang up.

### **View Conference Participants**

- 1. Press the **Show details** softkey.
- 2. To refresh the screen, press **Update**.

#### **Remove Conference Participants**

- 1. Press **Show details** soft key.
- 2. Highlight the party you wish to remove using the Navigation button.
- 3. Press the **Remove** softkey.

#### **Call Forward**

### **Forward All Incoming Calls**

Press the **Forward all** softkey.

Dial 4-digit extension for an internal call or 9 + 1 if forwarding call to external number.

#### Forward All Incoming Calls to Voicemail

- 1. Press the **Forward ALL** softkey.
- 2. Press the Message

#### To Receive Calls Again

Press the **Forward Off** softkey again.

# **Call History**

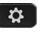

To access your call history:

- 1. Press the **Application** button.
- Select Recents.
- 3. To view details for a call, scroll to
- 4. the call.
- 5. To call the number, press Call.

**Note:** To add 9 or 91 to dial an outside number, press the EditDial softkey.

# **Corporate Directory**

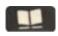

- 1 Press **Contacts** button.
- 2 Select Corporate Directory.
- Perform a search by **First name**. Last name or Number (by tapping on the phone's keypad until desired letter appears.)
- Press **Search** softkey.
- Highlight desired extension using the **Navigation** button.
- Press the **Dial** softkey.

# **Change Ringtone**

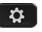

- Press the **Application** button.
- Select the **Settings** then **Ringtone**.
- Use the **Navigation** button to find a ringtone, then press the Play softkey to hear a sample.
- Press the **Set** softkey to select the ringtone for your phone.

**Note:** you will be able to set a different ringtone for each line on your phone.

# **Extension Mobility**

### **Extension Mobility - Log In**

If you would like to log into a phone that is not your own:

- 1. Press the **EM Login/Logout** feature button (button on upper right side of the phone display.)
- 2. Enter your **Primary Extension** number and default PIN

3. Press **Submit** softkey.

# **Extension Mobility - Log Out**

If you would like to log out of a phone:

 After you have pressed the EM Login/Logout feature button, press the Yes softkey for Logout.

### **Extension Mobility - Change PIN**

To change your Extension Mobility PIN:

- Press the EM Login/Logout feature button, select Set PIN softkey
- 2. Enter **Current PIN**, then **New PIN** and confirm.
- 3. Select **Change**, then **Exit** softkeys.